<span id="page-0-1"></span>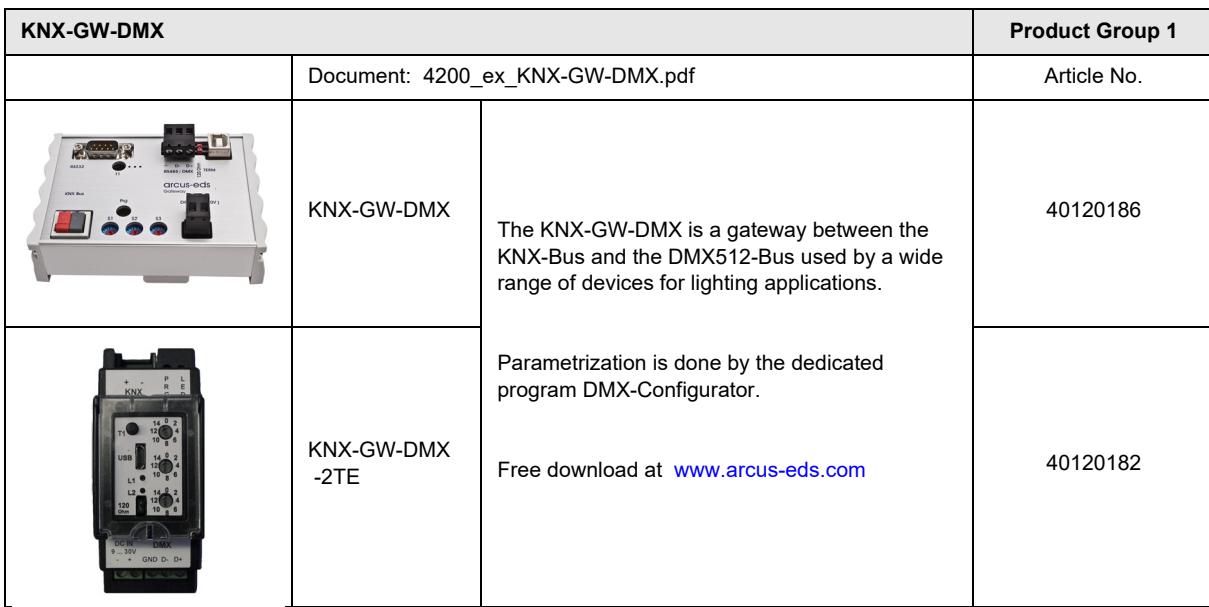

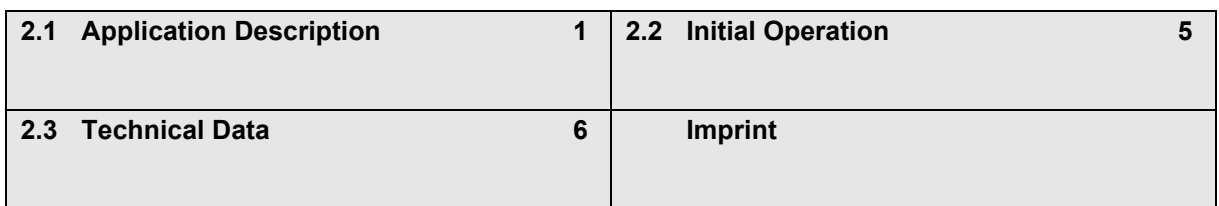

## <span id="page-0-0"></span>**2.1 Application Description**

## **Active Principle and Application Area**

The KNX-DMX Gateway is an Interface between the KNX bus and the DMX512 bus. It combines elements of building automation with a multitude of lighting and special effects devices for every need.

## **Application and Functionality**

The KNX-DMX Gateway is unidirectional, receives data telegrams on the KNX bus and transmits the data onto the DMX512 bus. The interface allows the DMX512 actuators to communicate via the KNX bus using the full range of the channel.

The KNX-DMX Gateway contains 8 adjustable sequence positions within the whole channel range. Individual scenes with all 512 channels can be saved and retrieved using KNX group addresses.

This function allows all channels to be connected simultaneously to one single object without causing any undo load on the KNX bus. The sequences are saved internally and can be retrieved even after a power outage.

( A sequence can only be saved 10000 times during the lifetime of the device. The automatic save function should not be set for short intervals ). The set value in sequence 8 is also "on" for all channels when using 1 bit objects.

The KNX-DMX Gateway is ready to use and can be positioned to the main group addresses with an S1 rotary switch. It is not necessary to project via the ETS.

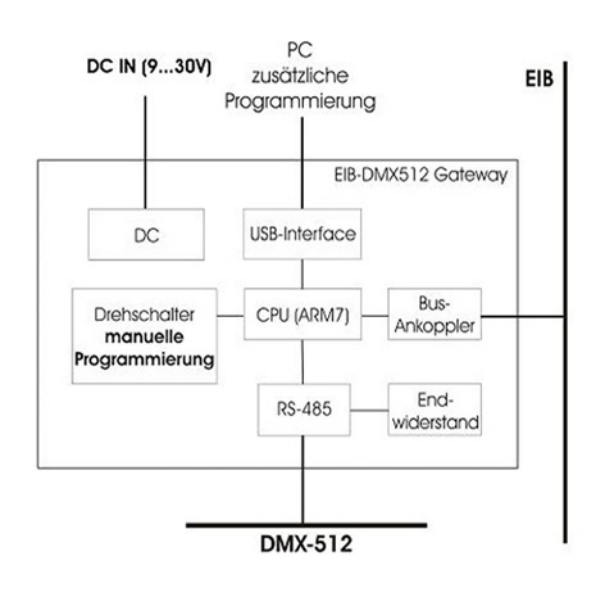

Subject to change

# <span id="page-1-0"></span>arcus-eds I KNX

The KNX-DMX Gateway has 1556 objects with three types of telegrams available:

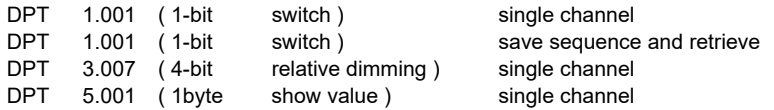

The S2 rotary switch adjusts the transition period from one preset brightness to the next, 15 (F) being immediate, 0 a time period of 1 second from 0% to 100%.

The S3 rotary switch automatically sets the dimming function ( s.u. ) parameters, 0 is no automatic dimming, otherwise dimming time =  $1.5$  sec  $*$  switch value ( $S3 = 1$ .  $15$  (F)) in increments of 1% (dimming value 0111b or 1111b).

The rotary switch settings will be prompted when starting and can be readjusted during operation by using the T1 button.

Necessary requirements are a KNX bus, DMX 512 bus and a power supply.

The KNX-DMX Gateway in REG casing IP20 is available in sizes of 6 units. Firmware upgrades can be done with ArcSuite via USB port.

## **Automatic Dimming Function**

Automatic dimming function can be switched on or off for all channels using an object, or can be parameterized by S3 when booting up.

Thereby the properties are controlled when a dimming telegram ( DPT 3.007 ) appears.

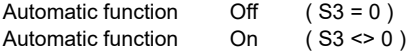

A dimming object ( 4 bit ) value range +7 .. -7 singularly reduces or increases the DMX value percentagewise. Appropriate for MicroVis dimming function ( Standard 6% per rotary click ) or similar rotary device.

A uniquely transmitted dimming setting is repeated during a time period ( dimmer repetition ) until it reaches a value of 0 or 100% or until it is manually stopped. When 100% is transmitted, the preset value in "dimming curve" is used (basic setting 1%).

This function allows the integration of the KNX-Gateway for an installation with standard key buttons. A standard key button transmits a 100% upward or downward command in dimming function when pushed and held and a stop command when let go. A dimming setting can thus be set. The dimming time period can be adjusted separately using either the parameter repetition or the dimmer curve. The basic setting after booting up is 1% dimming. The repetition rate is controlled by the rotary switch S3 and gives a dimming time result of circa 1.5 sec  $*$  switching value (S3 = 1.. 15 (F)).

### **Address Diagram**

The KNX-DMX Gateway is a master device in the DMX bus. It possesses an internal data memory and constantly transmits the data at a DMX rate of 250k baud to all 512 DMX channels. When receiving valid KNX telegrams the values in the memory are changed.

The transfer of the KNX telegram is preconfigured so that individual programming is not necessary. The KNX data points are managed in 3 address rooms. That means that switching or dimming can be accessed on every channel.

The group addresses diagram must be set up using the S1 rotary switch before initial operation ( voltage supply ). Changes become effective after a reboot. The main group addresses from 0 – 15 are set up with the 16 stage rotary switch. The middle and lower group addresses are set by the predetermined address rooms ( see table 1 ). The DPT 5.001 allocates the first 512 address on the KNX bus. After that the DPT 1.001 and DPT 3.007. Finally, the sequence commands, a test function and dimming parameters are coded.

Subject to change

Arcus-EDS GmbH Rigaer Str. 88 , 10247 Berlin Tel.: +49 / (0)30 / 2593 3914

[www.arcus-eds.de x](http://www.arcus-eds.de) sales@arcus-eds.de Fax.: +49 / (0)30 / 2593 3915 e6

## <span id="page-2-0"></span>**Group Address Allocation Lower Group ( bi-level KNX Address Room )**

**Set Channel Value with DPT 5.001 1 byte value ( 0 .. 100% )**

Addresses 0 - 511

To set a 1 byte value, use the lower group addresses 0-511 which correspond to the channels 1-512 on the DMX bus.

**Switch Channel Value with DPT 1.001 1 bit value ( switch )**

Addresses 512 - 1023

Using a switch, this function can be used to switch every channel separately. When the value is 0 the channel is switched off (0), when it is 1 the saved value in sequence 8 is accessed and transmitted to the DMX512 bus. Every DMX channel can be independently switched.

Before the values are transmitted, there must be defined values saved in Sequence 8. This is the case for default settings at the time of delivery ( 255 for all channels ). To reset the default settings use either the defined value with DPT 5.001 ( group address x/0-511 ) or the function "Central On" ( group address x/1552 ) all values to 255. Then save this to Sequence 8 ( group address x/1551 ). This establishes a maximum value for every channel.

### **Dimming Channel with DPT 3.007: 4 bit Value ( Dimming )**

Addresses 1024 - 1535

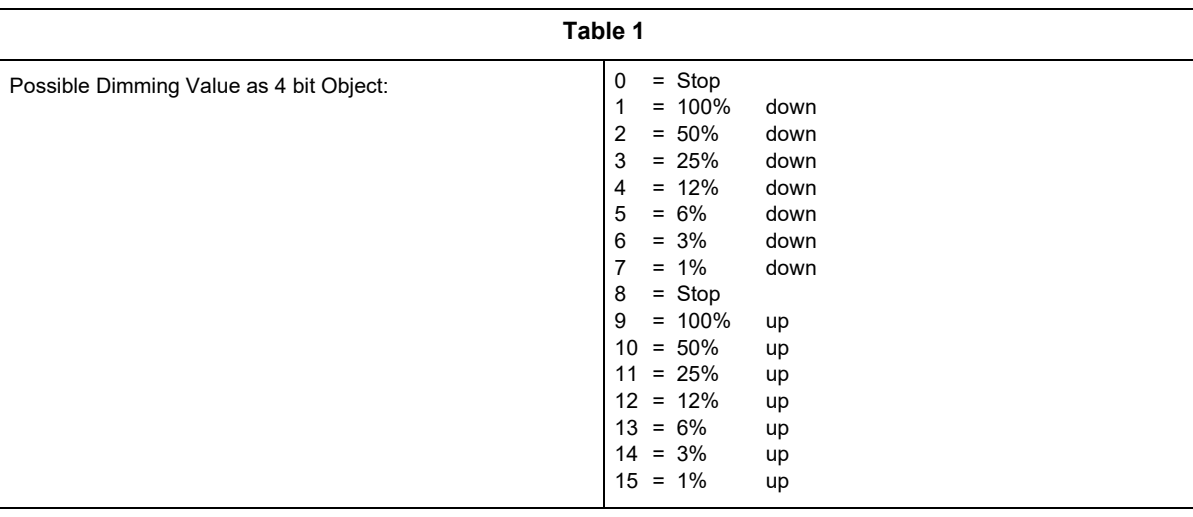

Using the automatic dimming function affects the performance when a dimming telgram is received.

## **Choose Sequence with DPT 1.001 1 bit Value ( Switch )**

Addresses 1536 - 1543

A complete sequence with 512 channels can be output via the DMX bus. All previously saved values are displayed on channels 1-512. There is a choice of 8 sequences at the addresses 1536-1543. The default value at the time of delivery is 255 for sequence 8 and 0 for sequences 1-7.

Save Sequence **With DPT 1.001 1 bit Value ( Switch )** 

Addresses 1544-1551

Here the current DMX values can be saved in one of the 8 sequences. The current brightness will be saved. There is a choice of 8 sequences at the addresses 1544-1551.

**Central On with DPT 1.001 1 bit Value ( Switch )**

Address: 1552 All 512 channels display 100% when a 1 is transmitted and 0% when a 0 is transmitted.

Subject to change

Arcus-EDS GmbH Rigaer Str. 88 , 10247 Berlin Tel.: +49 / (0)30 / 2593 3914 [www.arcus-eds.de x](http://www.arcus-eds.de) sales@arcus-eds.de Fax.: +49 / (0)30 / 2593 3915 e6

<span id="page-3-0"></span>**Dimmer Repetition Rate With DPT 5.001 1 byte Value ( 0 .. 250 )** 

Address: 1553

Set repetition rate parameters The repetition rate affects the dimming time. At increments of 1%, a dimming time of 1.5 sec \* is achieved. Standard settings can be set using S3 (1 .. 15 (F) ). Suggested values are 2-40.

**Downwards Dimming Curve with DPT 3.007 4 bit Value ( Dimming )**

Address: 1554

Set dimming down to 100%.

When the automatic dimming function is chosen, the command "0001b" (100% dim down) is received and the programmed dimming setting will be repeated (see Repetition Rate Object 1553) until 0 has been reached or until it is manually stopped.

Standard setting "0111b"  $= -1\%$ Possible dimming values as 4 bit object, see **table 1**

**Upwards Dimming Curve with DPT 3.007 4 bit Value ( Dimming )**

Address: 1555

Set dimming up to 100%.

When the automatic dimming function is chosen, the command "1001h" (100% dim up)is received and the programmed dimming setting will be repeated (see Repetition Rate Object 1553) until 255 has been reached, or until it is manually stopped.

Standard setting "1111b" =+1% Possible dimming values as 4 bit object, see **table 1**

**Activate Automatic Dimming with DPT 1.001 1 bit Value ( Switching )**

Address: 1556

Automatic Dimming

Standard setting 0 if S3=0, otherwise 1

0 = automatic dimming switches off, no repetition of dimming.

1= automatic dimming switches on, repetition of dimming.

## <span id="page-4-1"></span><span id="page-4-0"></span>**2.2 Initial Operation**

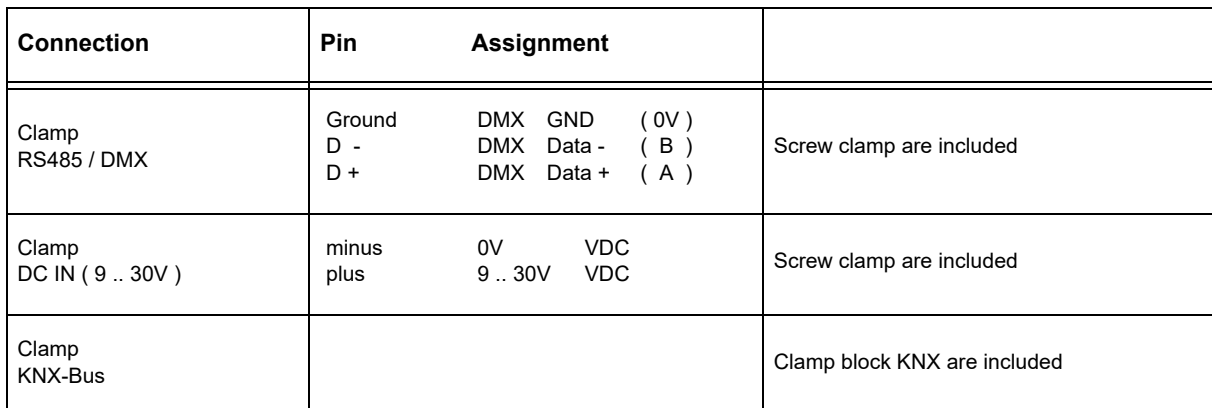

Switch on the voltage supply.

The group addresses are coded by **S1** when the DC voltage in KNX-DMX Gateway is switched on. Soft-start ( slow start-up to protect lights ) can be adjusted using **S2** and **S3** sets the dimming function. Turning the rotary switch afterwards has no Effect unless restarting the device or pushing the T1-Button. When pushing the **T1**-Button you can **switch all DMX-Channels simultaneously on/off**.

The **prog**-button on the mainboard inputs the physical addresses via a dummy application into the ETS.

The Jumper **J1 ( 120R TERM )** times the RS485 Bus with 120 Ohm load resistance in its initial state.

The KNX bus is galvanically separated from the DMX 512 bus ! The power supply is galvanically separated from the DMX 512 bus and the KNX bus !

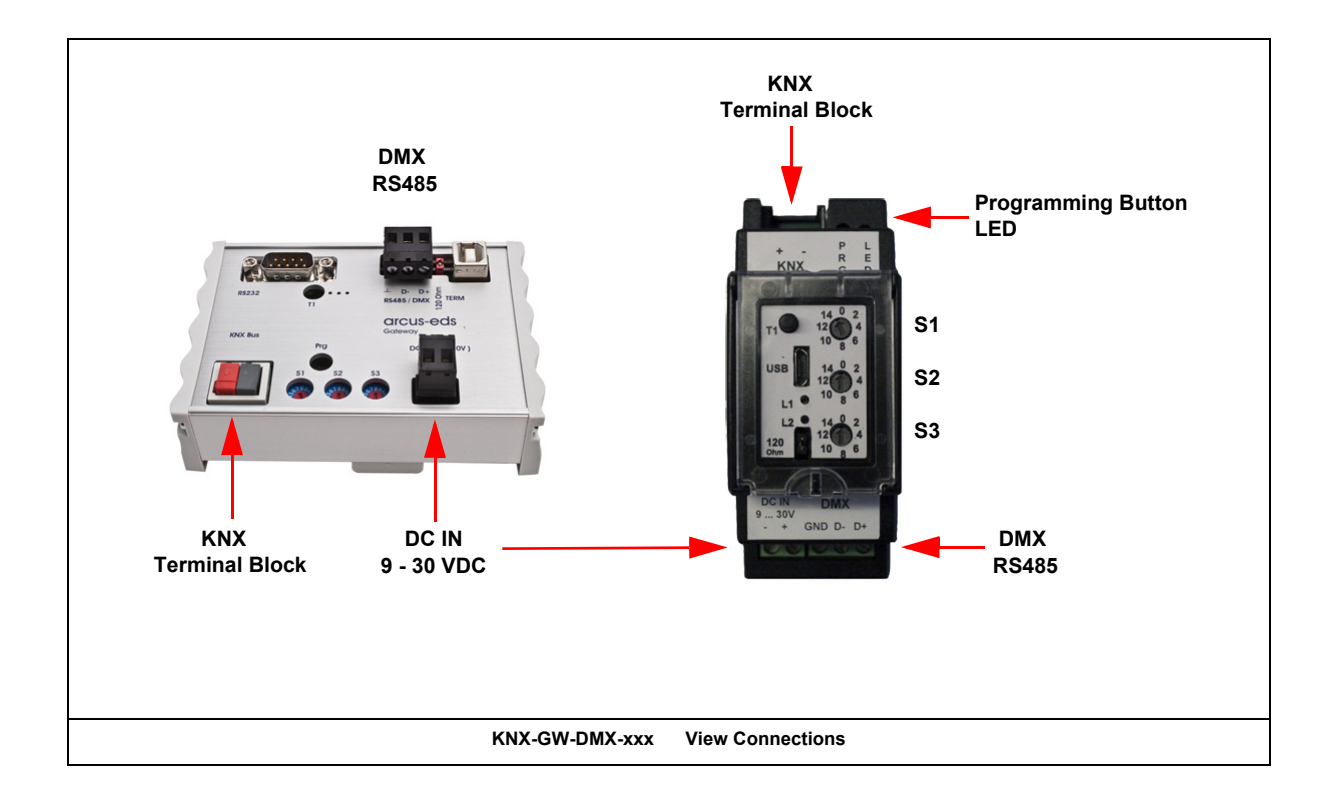

Subject to change

## <span id="page-5-1"></span><span id="page-5-0"></span>**2.3 Technical Data**

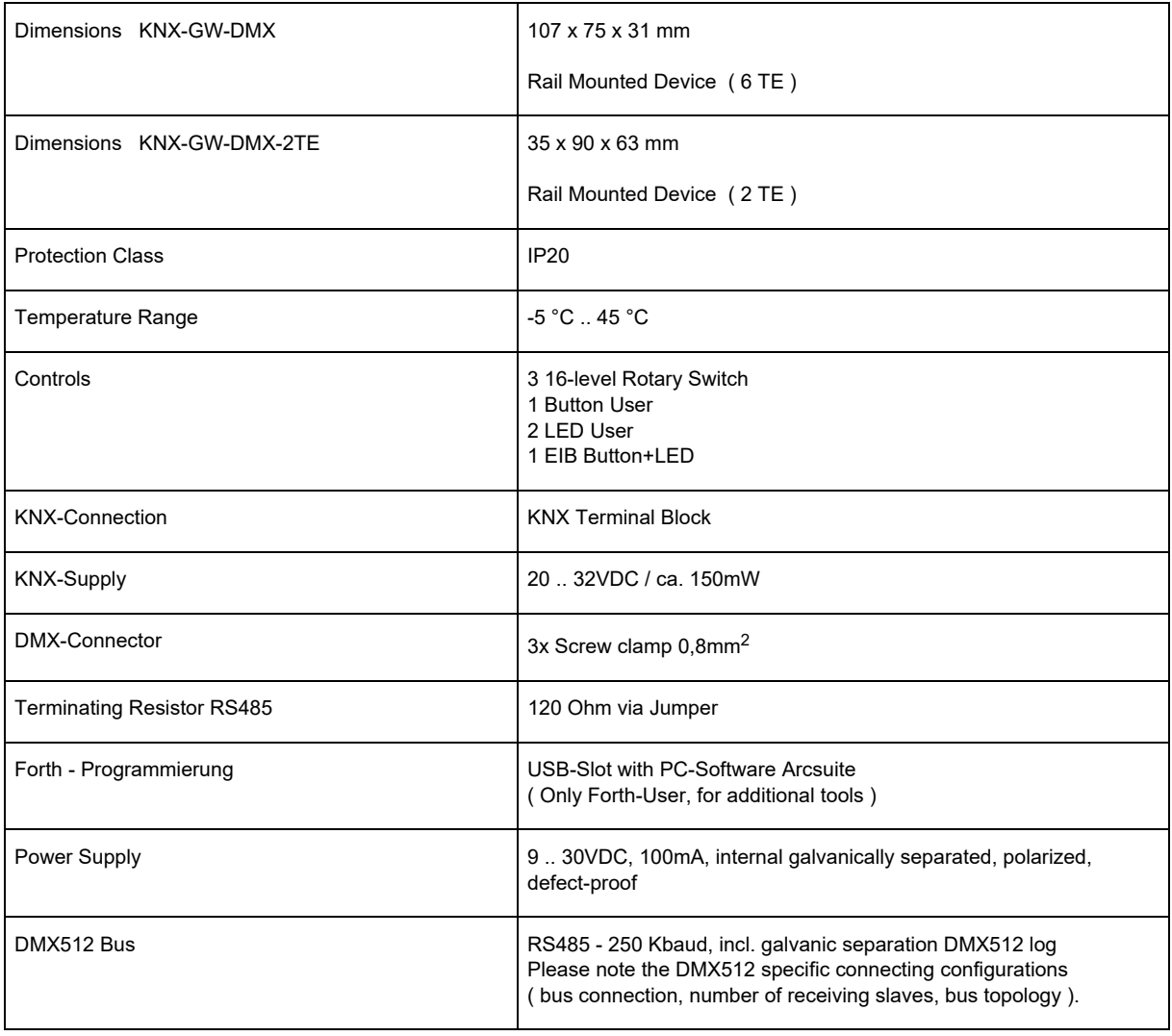

Subject to change

<span id="page-6-0"></span>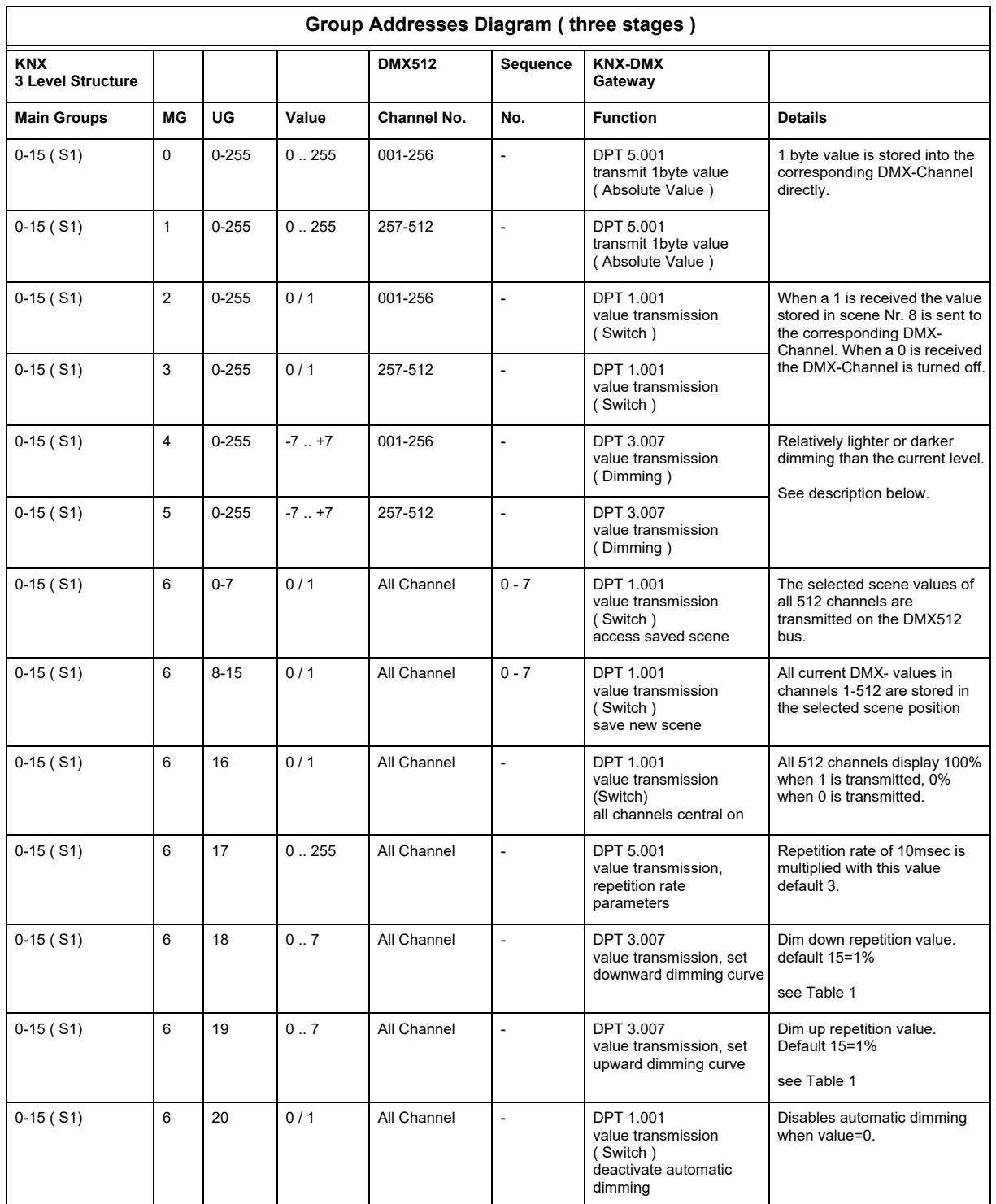

Subject to change

## <span id="page-7-0"></span>**Group Addresses Diagram**

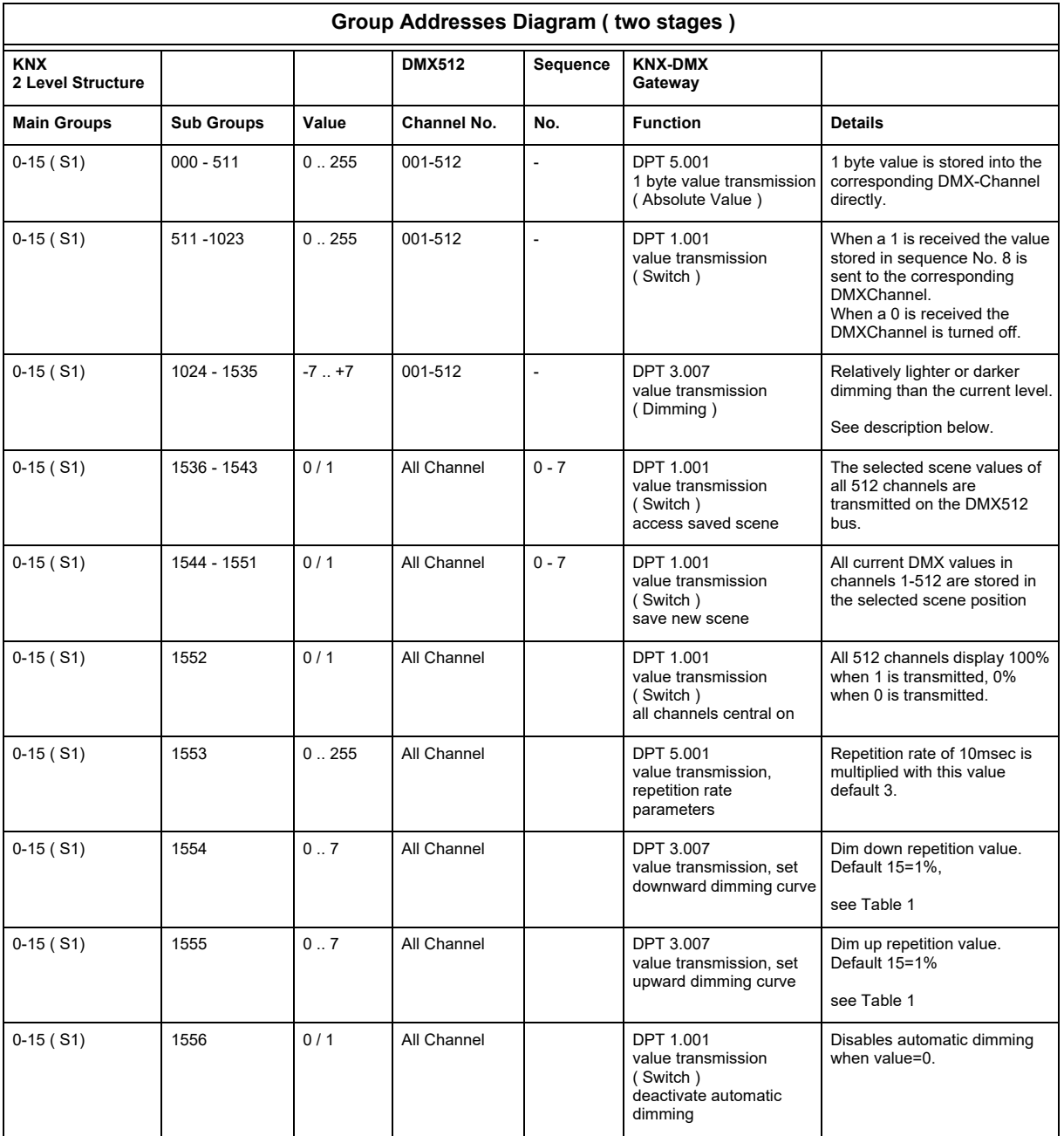

## **2 Adress Space, 32-Channel and Group-Dimming-Function**

The **Firmware 0.12**, which can be uploaded to the gateway, is an extension of the firmware 0.10 .

The firmware supports 32 Channels, 64 Scenes and 4 Sequences.

Upload of the firmware and setup of the gateway with scenes and sequences is done by the Program "DMX-GW-Configurator". With this program, you can also mask the channels, that are to be used inside the scene. With this Firmware one Middle-group ( Set up by **S1** and **S2** ) is occupied. **S2=8 .. 15** equals **S2=0 .. 7** with an additional switching-ramp of about 3 Seconds.

GW

DMX

Subject to change

<span id="page-8-0"></span>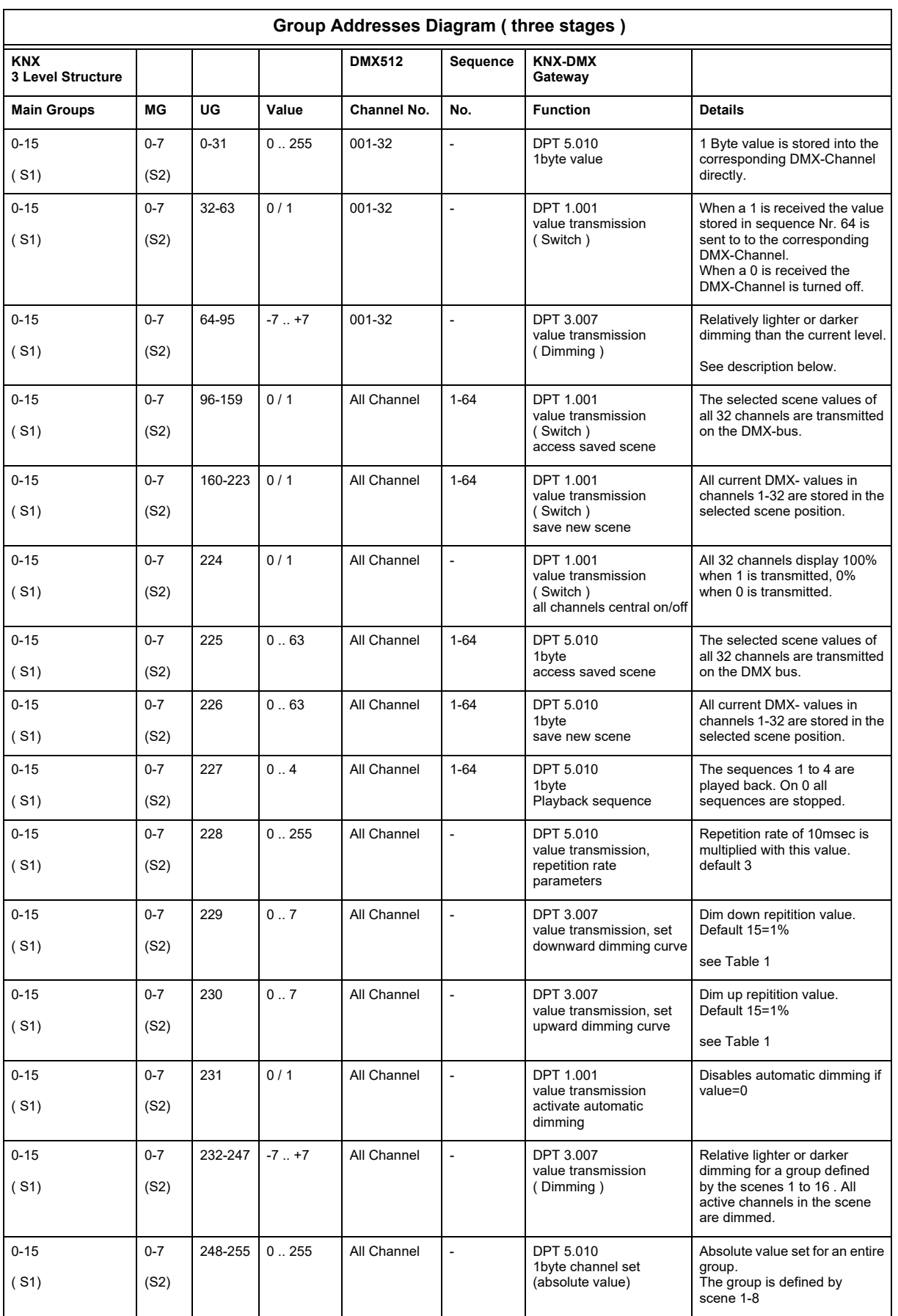

### Subject to change

### <span id="page-9-0"></span>**Imprint**

Editor: Arcus-EDS GmbH, Rigaer Str. 88, 10247 Berlin Responsible for the contents: Hjalmar Hevers, Reinhard Pegelow Reprinting in part or in whole is only permitted with the prior permission of Arcus-EDS GmbH. All information is supplied without liability. Technical specifications and prices can be subject to change.

### **Liability**

The choice of the devices and the assessment of their suitability for a specified purpose lie solely in the responsability of the buyer. Arcus-EDS does not take any liability or warranty for their suitability. Product specifications in catalogues and data sheets do not represent the assurance of certain properties, but derive from experience values and measurements. A liability of Arcus-EDS for damages caused by incorrect operation/projecting or malfunction of devices is excluded. The operator/project developer has to make sure that incorrect operation, planning errors and malfunctions cannot cause subsequent damages.

### **Safety Regulations**

Attention! Installation and mounting must be carried out by a qualified electrician.

The buyer/operator of the facility has to make sure that all relevant safety regulations, issued by VDE, TÜV and the responsible energy suppliers are respected. There is no warranty for defects and damages caused by improper use of the devices or by noncompliance with the operating manuals.

### **Warranty**

We take over guarantees as required by law.

Please contact us if malfunctions occur. In this case, please send the device including a description of the error to the company's address named below.

## **Manufacturer**

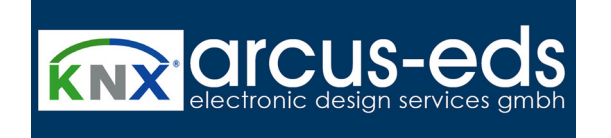

## **Registered Trademarks**

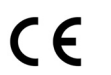

The CE trademark is a curb market sign that exclusively directs to autorities and does not include any assurance of product properties.

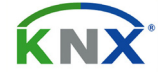

Registered trademark of the Konnex Association.

Subject to change